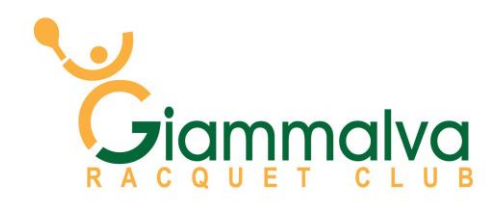

# **WEATHER ALERTS:**

Here at Giammalva Racquet Club, we want to keep our members and program participants informed about our court conditions due to weather. By following the simple instructions below, you can receive texts to your phone from our pros regarding cancellation of classes and from our front desk regarding court conditions for adult play.

#### **STEP ONE:**

GO T[O https://twitter.com](https://twitter.com/)

Click the **Sign Up** button

Create your Account. (NOTE: YOU NEVER HAVE TO TWEET YOURSELF!) Our Weather Alert tweets will go to the phone number you sign up with.

## **STEP TWO:**

Sign up to receive alerts from the program that you participate in.

### .**General Court Conditions (best for adult play)**

- 1. Open a new text message on your cell phone
- 2. In the "to" field (where you would enter a phone number) type **40404**
- 3. In the message field, type: Follow @GRCweather
- 4. Important Note:
	- a. The "F" in follow must be capitalized
	- b. There is a space between the "w" in follow and the " $@$ " sign
	- c. GRC must be capitalized.
- 5. Hit "send"
- 6. You will receive a confirmation text that you are now "following" GRCweather!

#### **Giammalva Elite Academy**

- 1. Open a new text message on your cell phone
- 2. In the "to" field (where you would enter a phone number) type **40404**
- 3. In the message field, type: Follow @GiammalvaElite
- 4. Important Note:
	- a. The "F" in follow must be capitalized
	- b. There is a space between the "w" in follow and the " $@$ " sign
	- c. "G" and "E" in GiammalvaElite must be capitalized.
- 5. Hit "send"
- 6. You will receive a confirmation text that you are now "following" GiammalvaElite!

#### **Giammalva 10 & Under Programs**

- 1. Open a new text message on your cell phone
- 2. In the "to" field (where you would enter a phone number) type **40404**
- 3. In the message field, type: Follow @Giammalva10s
- 4. Important Note:
	- a. The "F" in follow must be capitalized
	- b. There is a space between the "w" in follow and the " $\omega$ " sign
	- c. "G" must be capitalized and you must use a "zero" in 10's
- 5. Hit "send"
- 6. You will receive a confirmation text that you are now "following" Giammalva10s!

#### **Giammalva Junior High & High School Programs**

- 1. Open a new text message on your cell phone
- **2.** In the "to" field (where you would enter a phone number) type **40404**
- 3. In the message field, type: Follow @GiammalvaJHHS
- 4. Important Note:
	- a. The "F" in follow must be capitalized
	- b. There is a space between the "w" in follow and the " $@$ " sign
	- c. "G" must be capitalized as well as JHHS
	- d. Hit "send"
- 5. You will receive a confirmation text that you are now "following" GiammalvaJHHS!